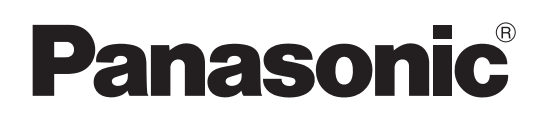

# **Important Information**

**Network Camera**

**Model No. BL-C210** (Wired Type) This installation should be made by a qualified service person and should conform to all local codes. conform to all local codes.

**BL-C230 (Wireless/Wired Type)**

© Panasonic System Networks Co., Ltd. 2009 **PNQX1991XA KK0809CQ3129**

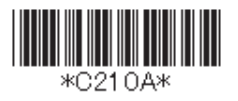

# **How to Use the Documentation**

This manual is written for both the BL-C210 (Wired Type) and BL-C230 (Wireless/Wired Type). Available features and operations vary slightly depending on the model. You can confirm the model no. of your camera by checking the model no. printed on the front of the camera. Model number suffix "A" is omitted from the following model numbers shown in this document, unless necessary. BL-C210A, BL-C230A All documentation can be found on the included CD-ROM.

- **Important Information** (PDF format; printed version also included) This document. Provides general information and safety instructions for using the camera.
- **Installation Guide** (PDF format; printed version also included) Describes how to physically connect the camera to the power supply and network, as well how to mount or place the camera for regular use.
- **Setup Guide** (PDF format; printed version also included) Describes how to set up the camera so that it can be accessed using a PC.
- **Operating Instructions** (HTML format) Explains how to operate, program, and maintain the camera.
- **Troubleshooting Guide** (HTML format) Provides solutions for problems you may have when using the camera.

### **Additional Documentation For VIERA Connection**

**• Setup Guide (for VIERA Connection)** (PDF format; printed version also included)

Describes how to set up the camera so that it can be accessed from a TV.

**• Operating Instructions** (HTML format) Explains how to operate, and configure the camera using a TV.

**• Troubleshooting Guide** (HTML format) Provides solutions for problems you may have when using the camera with a TV.

### **Abbreviations**

- This equipment must be installed and operated in accordance with
- particularly at plugs, convenience receptacles, and the point where they exit from the unit.
- 10. The AC adaptor is used as the main disconnect device. Ensure that the socket-outlet shall be installed near the equipment and shall be easily accessible.
- 11. Only use attachments/accessories (such as the Safety Wire) specified by the manufacturer.
- 12. Do not touch the unit, the LAN cable, AC adaptor, or AC adaptor cord during lightning storms.
- 13. Unplug the unit from power supply when unused for long periods of time.
- 14. Refer all servicing to qualified service personnel. Servicing is required when the unit has been damaged in any way, such as when the AC adaptor is damaged, the unit does not operate normally, or after the unit has been dropped.
- 15. Prolonged exposure to direct sunlight or halogen light may damage the image sensor.
- 16. The camera is intended for indoor use only.
- 17. **For BL-C230:** Please check local regulations as outdoor use of the wireless feature is restricted in some countries/areas.
- The Network Camera is referred to as "the camera" in this document.
- The Setup CD-ROM is referred to as "the CD-ROM" in this document.

# **IMPORTANT SAFETY INSTRUCTIONS**

When using this unit, basic safety precautions should always be followed to reduce the risk of fire, electric shock, or personal injury.

- 1. Read and understand all instructions.
- 2. Keep these instructions.
- 3. Heed all warnings.
- 4. Follow all instructions.
- 5. Attach the Safety Wire to the camera to prevent it from dropping.
- 6. After taking away the sand or the dust on the lens cover, wipe the lens cover with a dry cloth.
- 7. Do not block any ventilation openings. Install in accordance with instructions.
- 8. Do not install near any heat sources such as radiators, heat registers, stoves, or other devices (including amplifiers) that produce heat.
- 9. Protect the AC adaptor cord from being walked on or pinched
	-

Do not install the camera where the temperature is less than  $+0$  °C ( $+32$ °F) or greater than +40 °C (+104 °F). Allow 10 cm (4 inches) clearance around the unit for proper ventilation. Avoid excessive smoke, dust, mechanical vibration, shock, or direct sunlight.

- 18. Unplug this unit from power outlets if it emits smoke, an abnormal smell or makes unusual noise. These conditions can cause fire or electric shock. Confirm that smoke has stopped and contact an authorized service center.
- 19. If for some reason the camera is no longer used, uninstall the camera to avoid the risk of the camera falling.

### **SAVE THESE INSTRUCTIONS**

# **FCC and Other Information**

This equipment has been tested and found to comply with the limits for a Class B digital device, pursuant to part 15 of the FCC Rules. These limits are designed to provide reasonable protection against harmful interference in a residential installation. This equipment generates, uses and can radiate radio frequency energy and, if not installed and used in accordance with the instructions, may cause harmful interference to radio communications. However, there is no guarantee that interference will not occur in a particular installation. If this equipment does cause harmful interference to radio or television reception, which can be determined by turning the equipment off and on, the user is encouraged to try to correct the interference by one or more of the following measures:

- Reorient or relocate the receiving antenna.
- Increase the separation between the equipment and receiver.
- Connect the equipment into an outlet on a circuit different from that to which the receiver is connected.
- Consult the dealer or an experienced radio/TV technician for help. This device complies with part 15 of the FCC Rules. Operation is subject to

the following two conditions:

(1) This device may not cause harmful interference, and (2) this device must accept any interference received, including interference that may cause undesired operation.

**For BL-C230:** Operating near 2.4 GHz electrical appliances may cause interference. Move away from the electrical appliances.

### **CAUTION:**

- Any changes or modifications not expressly approved by the party responsible for compliance could void the user's authority to operate the equipment.
- To reduce the risk of electric shock, do not remove cover (or back).

### **Environment:**

### **Routine care:**

Wipe the unit with a soft cloth. Do not use benzine, thinner, or any abrasive powder.

When you leave the unit unused for a long period of time, disconnect the AC adaptor from the outlet.

#### **If you have any problems:**

Consult an authorized Panasonic Factory Service Center.

### **FCC RF Exposure Warning:**

**For BL-C230:** To comply with FCC RF exposure requirements in uncontrolled environment:

- provided instructions and a minimum 20 cm (8 inches) spacing must be provided between antenna and all person's body (excluding extremities of hands, wrist and feet) during wireless modes of operation.
- − This transmitter must not be co-located or operated in conjunction with any other antenna or transmitter.

#### **MEDICAL:**

**For BL-C230:** Consult the manufacturer of any personal medical devices, such as pacemakers, to determine if they are adequately shielded from external RF (radio frequency) energy. (The unit operates in the frequency range of 2.412 GHz to 2.462 GHz, and the power output level is 0.1 watts.) Do not use the unit in health care facilities if any regulations posted in the area instruct you not to do so. Hospitals or health care facilities may be using equipment that could be sensitive to external RF (radio frequency) energy.

**No responsibility will be taken by our company with respect to consequences resulting from the use, damage or both of the camera.**

Please read this document before using the product, and save this document for future reference.

**Panasonic Network Camera Website: <http://panasonic.net/pcc/ipcam/> Indoor Use Only**

#### **CR Coin Cell Lithium Battery Information:**

This product contains a CR Coin Cell Lithium Battery which contains Perchlorate Material - special handling may apply. See **<http://www.dtsc.ca.gov/hazardouswaste/perchlorate>**

### **Security Cautions**

When using this product, take appropriate measures to avoid the following security breaches.

- Disclosure of private information via this product
- Unauthorized use of this product by a third party
- Interference or suspension of the use of this product by a third party

You are responsible for the security of this product and its use. Take the following measures to avoid security breaches.

- To prevent unauthorized access, disclosure of private information, or interference or suspension of access to the camera, make sure the camera's firmware is up to date.
- Do not reveal the user names and passwords required to access the camera to an unknown party.
- If you choose to configure this product to allow access to parties without the need to enter a user name and password (i.e., guest users), be aware that unknown parties may access this product.
- Do not upload images produced by this product or otherwise release information where it may be accessed by unknown parties.
- Mount the camera where the camera will not be stolen.
- When sending this product for service or transferring this product to another party, make backup copies of its setup files, and reset this product to its factory default settings.
- When disposing of this product, reset the product to its factory default settings.
- After the camera is accessed by the administrator, make sure to close the browser for added security.
- Change the administrator password periodically for added security.

#### **User Name and Password Protection**

**The use of unique user names and secret passwords is an important tool that will help limit unauthorized individuals from accessing the camera. If you choose to disable this tool by allowing guest (i.e. anonymous) access, the camera may be accessed by unauthorized individuals.**

### **Audio and Video Recording Notice**

Please note that under certain circumstances, audio/video recording may be prohibited by law. This device should be used only in compliance with all applicable laws and statutes.

# **AVC/H.264 Visual License**

THIS PRODUCT IS LICENSED UNDER THE AVC PATENT PORTFOLIO LICENSE FOR THE PERSONAL AND NON-COMMERCIAL USE OF A CONSUMER TO (i) ENCODE VIDEO IN COMPLIANCE WITH THE AVC STANDARD ("AVC VIDEO") AND/OR (ii) DECODE AVC VIDEO THAT WAS ENCODED BY A CONSUMER ENGAGED IN A PERSONAL AND NON-COMMERCIAL ACTIVITY AND/OR WAS OBTAINED FROM A VIDEO PROVIDER LICENSED TO PROVIDE AVC VIDEO. NO LICENSE IS GRANTED OR SHALL BE IMPLIED FOR ANY OTHER USE. ADDITIONAL INFORMATION MAY BE OBTAINED FROM MPEG LA,L.L.C. SEE [http://www.mpegla.com.](http://www.mpegla.com)

# **MPEG-4 Visual License**

This product is licensed under the MPEG-4 Visual patent portfolio license for the personal and non-commercial use of a consumer for (i) encoding video in compliance with the MPEG-4 Visual Standard ("MPEG-4 Video") and/or (ii) decoding MPEG-4 Video that was encoded by a consumer engaged in a personal and non-commercial activity and/or was obtained from a video provider licensed by MPEG LA to provide MPEG-4 Video. No license is granted or shall be implied for any other use. Additional information including that relating to promotional, internal and commercial

uses and licensing may be obtained from MPEG LA, LLC. See [http://www.mpegla.com.](http://www.mpegla.com)

- Microsoft, Windows, Windows Vista, ActiveX, Internet Explorer, and Windows Media are either registered trademarks or trademarks of Microsoft Corporation in the United States and/or other countries.
- Intel Core and Pentium are trademarks of Intel Corporation in the U.S. and other countries.
- All other trademarks identified herein are the property of their respective owners.

### **About the H.264/MPEG-4 Viewer Program**

The H.264/MPEG-4 viewer program is an ActiveX® Control that is used to play H.264/MPEG-4 files within Internet Explorer. This software is installed automatically the first time you view H.264/MPEG-4 videos. A software license for the H.264/MPEG-4 decoder is included with the H.264/MPEG-4 viewer program, and the license is valid for 1 PC. Please read the included End-User License Agreement before installing the viewer program. When installing the H.264/MPEG-4 viewer program on additional PCs, please purchase additional licenses (Model No. BB-HCA8A, BB-HCA5A).

## **About the Software License**

- This software includes certain software derived from the RSA Security, Inc. MD5 Message-Digest Algorithm.
- This software includes certain software derived from OpenSSL and NetBSD according to their licensing terms, as well as software developed by ACME Labs.

For licensing terms, refer to "Software License Information" on the CD-ROM.

# **System Requirements**

Your PC and network must meet the following technical specifications in order for the camera to function properly.

#### <span id="page-1-0"></span>**\*1 What is IPv6?**

- IPv6 is short for "Internet Protocol Version 6".
- IPv6 was created to provide the additional IP addresses that will be needed as the Internet continues to expand.
- IPv6 is expected to gradually replace IPv4, with the 2 coexisting for a number of years during a transition period.
- Though most ISPs (Internet Service Providers) do not yet support IPv6, many local networks already use it. When your ISP supports IPv6, your Panasonic Network Camera will be ready!
- For more information, visit [http://www.ipv6.org/.](http://www.ipv6.org/)

#### **Note:**

Refer to the Panasonic Network Camera website at **<http://panasonic.net/pcc/support/netwkcam/>** for details about network environment.

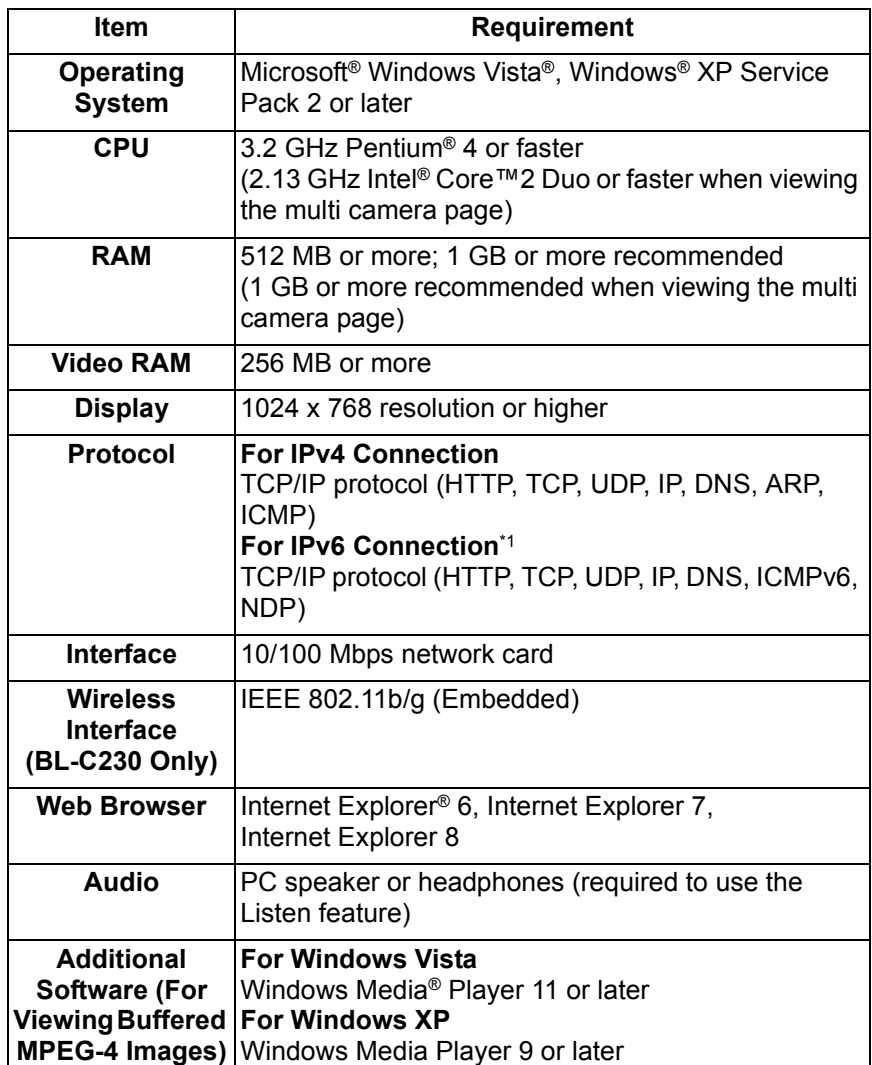

- Panasonic Service Centers are listed in the Service Center directory.
- Call 1-800-272-7033 for the location of an authorized Service Center.
- This product is designed for use in the United States of America. Sale or use of this product in other countries/areas may violate local laws.

### **For Product Service**

#### **When You Ship the Product**

- Carefully pack your unit, preferably in the original carton.
- Attach a letter, detailing the symptom, to the outside of the carton. Symptom
- Send the unit to an authorized Service Center, prepaid and adequately insured.
- Do not send your unit to the Panasonic Corporation of North America listed below or to executive or regional sales offices. These locations do not repair consumer products.

#### **Trademarks**

The information in this document is subject to change without notice.

#### **Copyright:**

This material is copyrighted by Panasonic System Networks Co., Ltd., and may be reproduced for internal use only. All other reproduction, in whole or in part, is prohibited without the written consent of Panasonic System Networks Co., Ltd.

#### **Panasonic Corporation of North America**

One Panasonic Way, Secaucus, New Jersey 07094